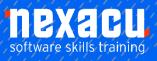

# Power BI Introduction | Half-day

## Course Overview - Half-day course

#### Introduction to Office 365

Learn to build visualisations, reports and dashboards. This course is an introduction to Power BI, the self-service Business Intelligence tool from Microsoft.

The objective of the course is to introduce Power BI and teach users the basic concepts required to get started loading data and building reports.

Our series of Power BI courses teach you how to get the most out of Power BI from building visualisations, connecting various data sources to modelling data using DAX. <u>Read more</u>.

## **Detailed Content**

#### Introduction

A history of Business Intelligence The development of Self Service Business Intelligence Introducing Power BI How does Power BI fit in? Introducing the three main tools - Power BI Service, Power BI desktop & Power BI Mobile When to use Power BI Desktop Free versus Pro Signing up to the Power BI online service Which sources of Data can I use? **Content Samples Online Services** Azure & SSAS

#### Working with an Excel Workbook

Understanding your data Creating Tables of data to put into the Power BI service Where your workbook file is saved makes a difference Uploading your Workbook data into Power BI Importing your Workbook data into Power BI

# Working with the Power Bl service

The User Interface My Workspace Menus The Fields Pane Field Icons Visualisations Pane

### Visualisations

**Overview of Visualisations** Creating and working with Visualisations Creating a Bar Chart Visualisation Creating a Column Chart Visualisation Creating a Line Chart Visualisation Some basic formatting of Visualisations Consistency of Style Focus Mode Creating a Card Visualisation Giving Cards some impact Creating a Table Visualisation Creating a Matrix Visualisation

# Working with Formats in a Visualisation

Axes Data Labels Titles Sizing & Alignment Data Colours, Backgrounds and Borders

# From Visualisations to Reports

Saving a Report Adding Pages to your Reports Renaming Pages Re-using Visualisations Building a Narrative in your report Editing & Reading Modes Pie Chart Visualisations Text Boxes Shapes

### **Using Visual Interactions**

Introducing Visual Interaction Turning Interaction On or Off Interacting by Filtering, Highlighting or None

#### **Working with Filters**

Creating a Slicer Filtering in the Visualisation pane Creating a Visual Field filter Creating a Top N Filter Adding a page level Filter Creating pages from page level filters Add a report level Filter

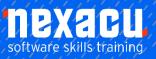

# Power BI Introduction | Half-day

#### Working with Reports

Printing your Reports Exporting to PowerPoint Using a Power BI created PowerPoint file Publishing to the Web – embed codes Interacting with a Power BI created web page Generating a QR code Pasting and scanning a QR code Possible uses for a QR code versus a web-link

### Working with Dashboards

Adding Visualisations to your dashboard Adding Visualisations from multiple reports Pinning a Live Page Web Content tiles Text box Tiles Video tiles Generating Alerts from Cards and KPIs **Renaming Dashboards** Favourite Dashboards Featured Dashboard Printing Dashboards Generating Alerts from Cards and KPIs

### Q & A and Quick Insights

Making Visualisations with natural language queries Create a Visual using Q&A